## XpressEngine 모듈 개발 가이드

오픈UI기술팀 김예솔 sol@nhn.com

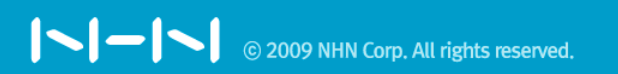

## PHP로 동작하고 CMS기능을 갖고 있는, MVC패턴을 따르는 Framework? XE

 $\vert \text{-} \vert \text{-} \vert \text{-} \vert$ 

## XE vs zeroboard

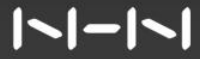

# 모듈

### XE 위에서 <u>정상적</u>으로, <u>독립적</u>으로 구동되는 하나의 프로그램.

### board, planet, wiki

textyle, cafe

install, document, comment, tag, trackback, editor, module

<u> ISI-ISI</u>

### \$mid

#### http://ngleader.com/xe/?mid=guestbook

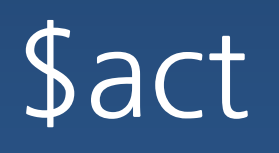

#### http://ngleader.com/xe/?mid=freebbs&act=dispBoardWrite

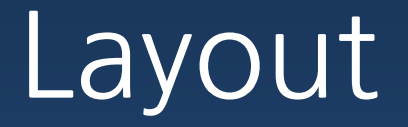

## module

#### http://ngleader.com/xe/?mid=blog&act=dispTextyle

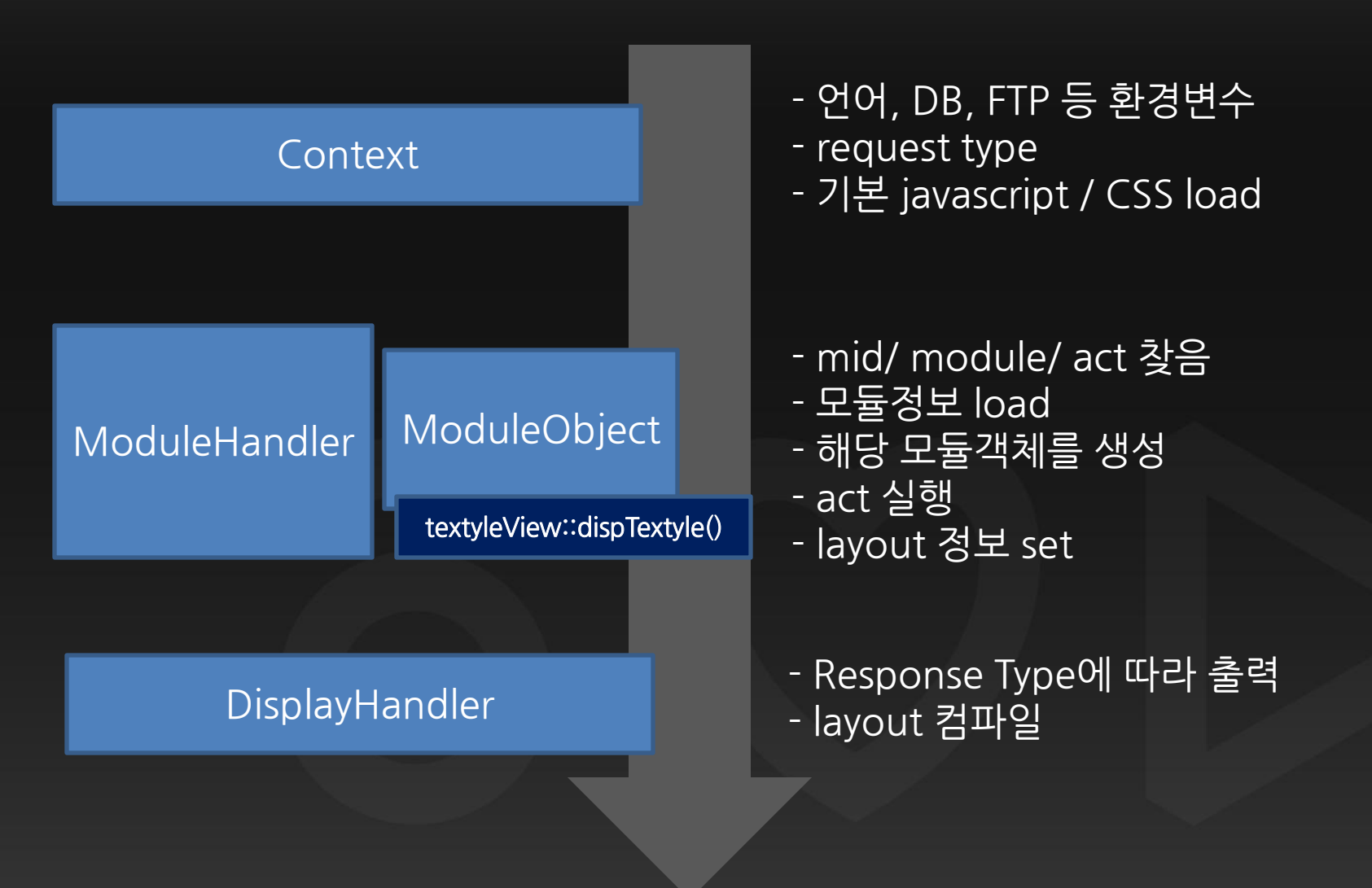

**NHN DeView 2009** 

#### $\vert \textcolor{red}{\boldsymbol{\textbf{-}}} \vert \textcolor{red}{\boldsymbol{-}} \vert \textcolor{red}{\boldsymbol{\textbf{-}}} \vert$

```
define('_ZBXE_, ' , true);34
35
36
        /**37
        * @brief 필요한 설정 파일들을 include
38
         **/require_once('./config/config.inc.php');
39
40
       /**41
         * @brief Context 객체를 생성하여 초기화
42
         * 모든 Request Argument/ 환경변수등을 세팅
43
44
         **/\text{Sochtext} = \text{AContext} : \text{getInstance}();
45
       $oContext->init();
46
47
       /**48
         * @brief default_url 이 설정되어 있고 현재 url이 default_url과
49
50
         **/if(<b>SoContext</b> > <b>checkSS0()</b>)51
            \text{SOModuleHandler} = \text{new ModuleHandler}52
            if(\text{§oModuleHandler-}\rangleinit()) {
53
                \text{SOModule} = \text{A}\text{SOModuleHandler-}\text{procModule}();
54
55
                $oModuleHandler->displayContent($oModule);
56
57
       \text{SoContext}\text{-}\text{close}();
58
59 ?
```
#### **DeView 2009**

ISI-19

모듈 동작 및 구조

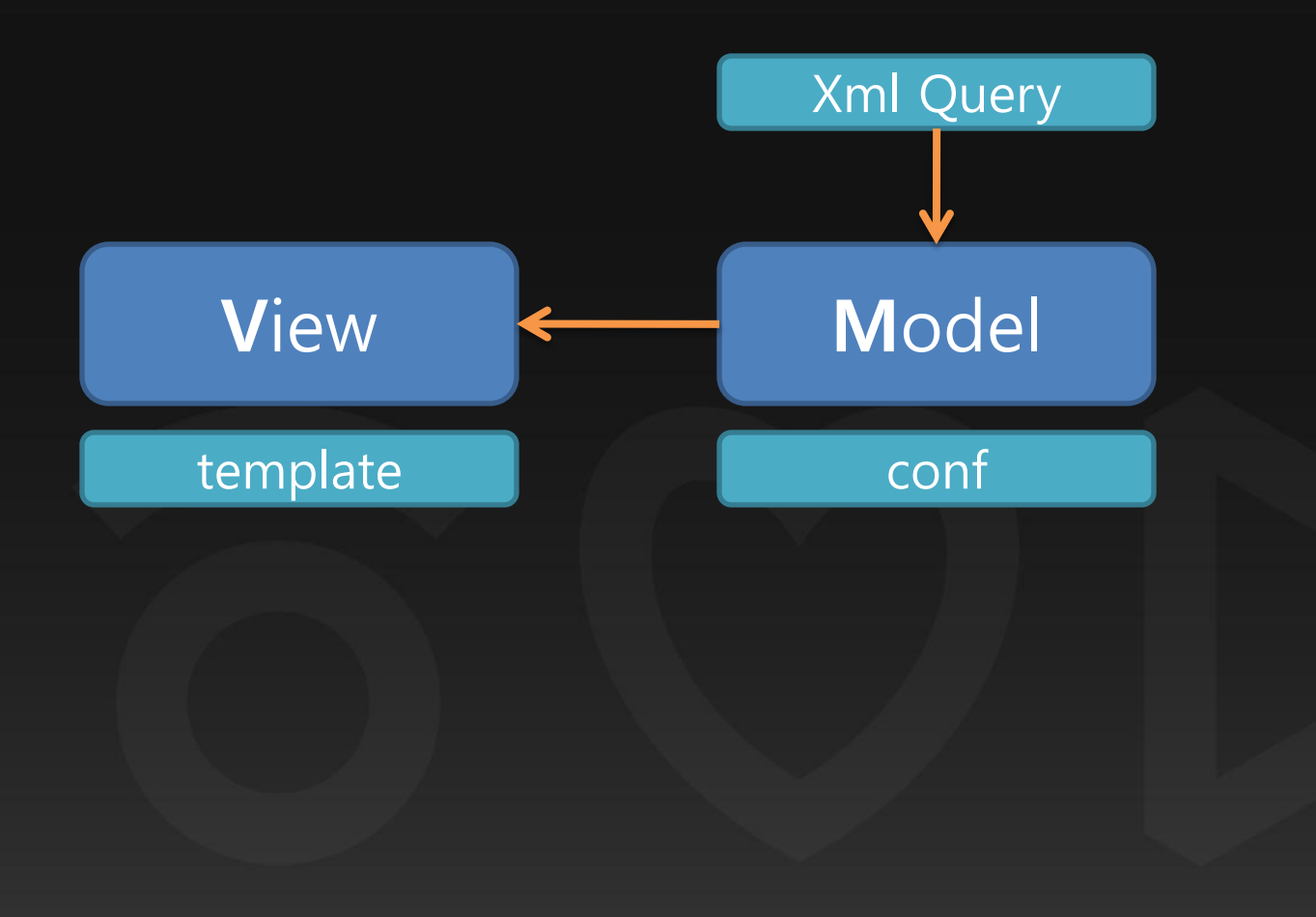

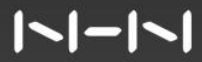

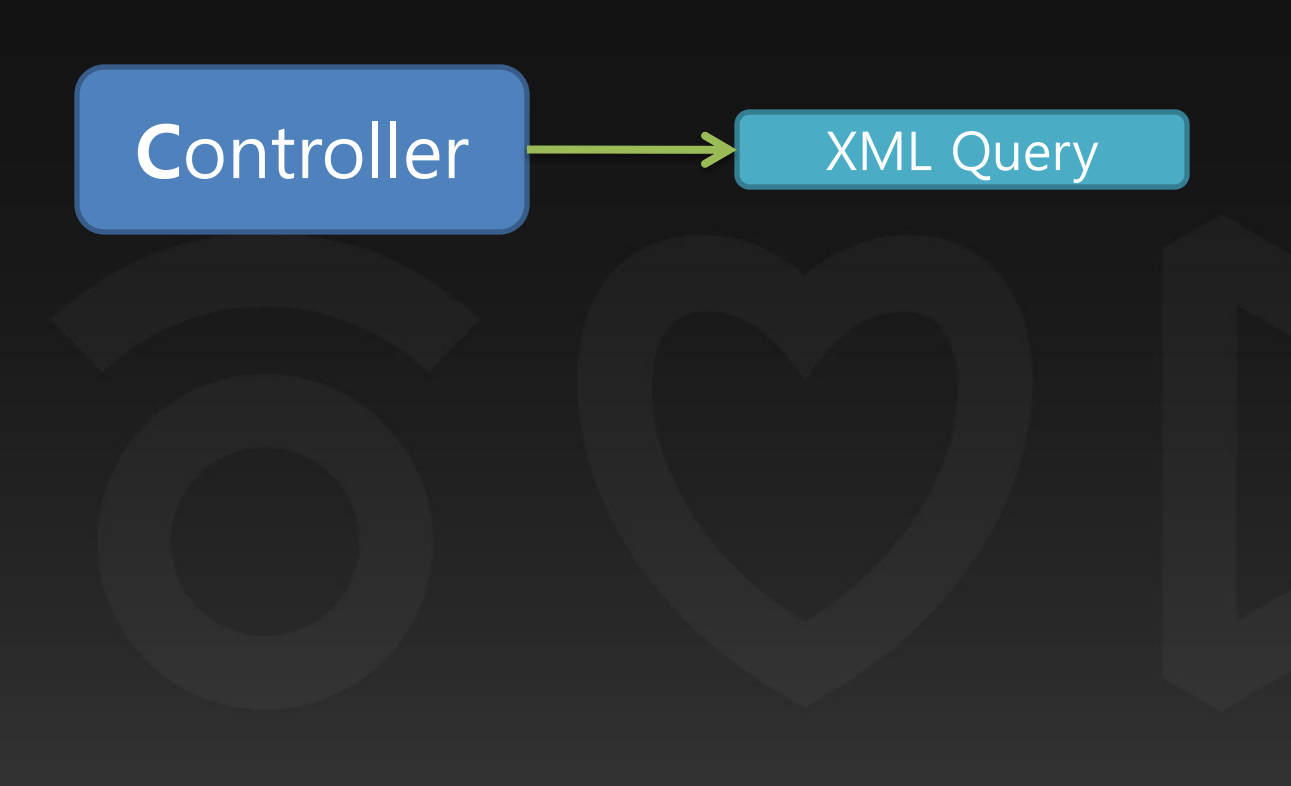

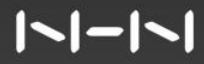

#### XE\_ROOT/modules/모듈명/conf/ info.xml module.xml schemas/ queries/ tpl/ filter/ skin/ 스킨명/ lang/ 모듈명.class.php 모듈명.model.php 모듈명.view.php 모듈명.controller.php 모듈명.admin.model.php 모듈명.admin.view.php 모듈명.admin.controller.php

 $\vert \textcolor{red}{\boldsymbol{\textbf{-}}} \vert \textcolor{red}{\boldsymbol{-}} \vert \textcolor{red}{\boldsymbol{\textbf{-}}} \vert$ 

모듈 정보

## conf/info.xml

### 모듈명/ 모듈의 분류/ 버전/ 제작자 등 모듈의 정보 파일

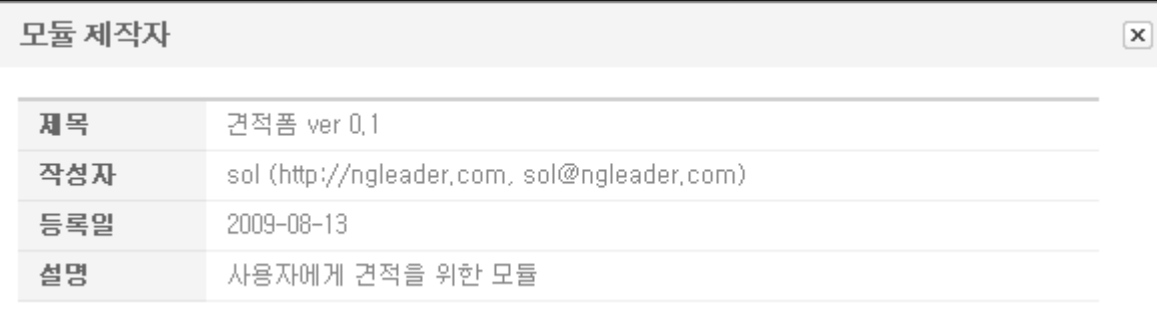

```
<?xml version="1.0" encoding="UTF-8"?>
<module version="0.2">
  <title xml:lang="ko">모듈명</title>
  <description xml:lang="ko">모듈설명</description>
  <version>0.1(모듈의 버전)</version>
  <date>2009-08-13(제작일)</date>
  <category>service(모듈분류)</category>
  <author email_address="sol@ngleader.com(제작자 이메일)"
               link="http://ngleader.com(제작자 홈페이지)">
    <name xml:lang="ko">sol(제작자)</name>
  </author>
</module>
```
<u> ISI-ISI</u>

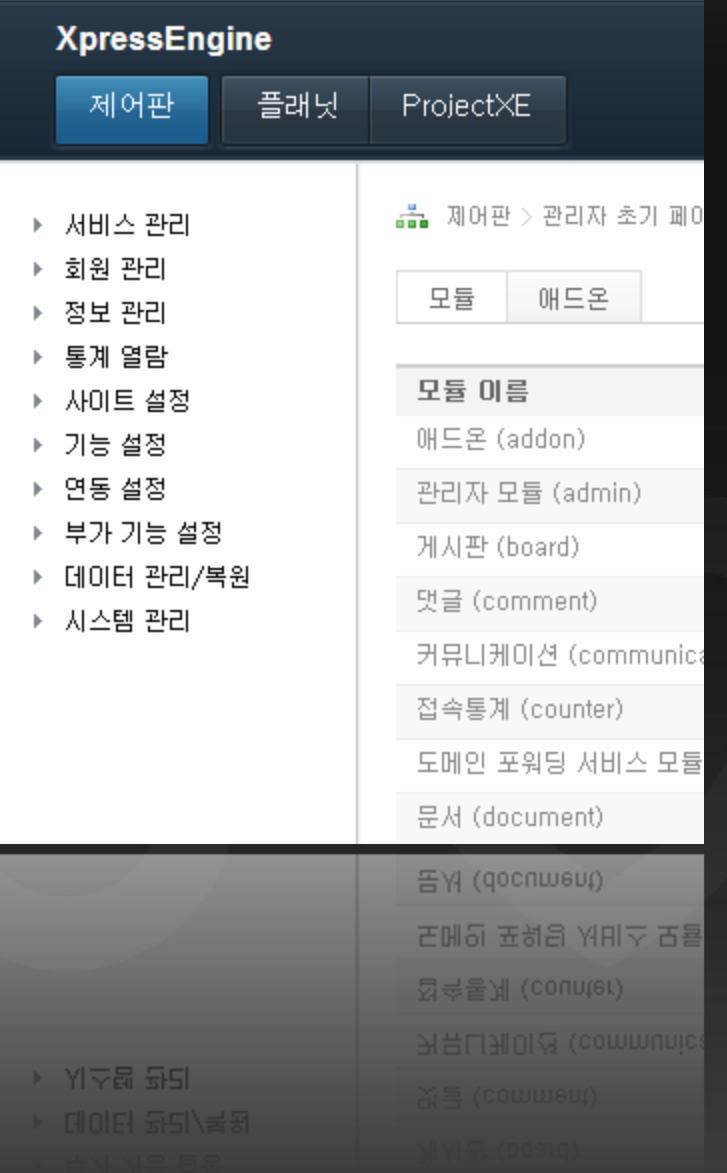

 $|1 - 1 - 1|$ 

### Action 설정

## conf/module.xml

모듈 action과 action권한 정의. 정의된 action은 member method로 구현.

proc{모듈명}~ : controller disp{모듈명}~ : view proc{모듈명}Admin~ : admin controller disp{모듈명}Admin~ : admin view

<?xml version="1.0" encoding="utf-8"?> <module>  $\langle$ grants  $\rangle$ <permissions />  $\langle$  actions  $\rangle$ </module>

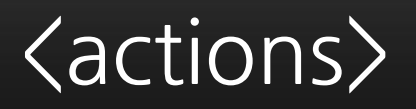

#### <action name="dispTextyleGuestbook" type="view" />

<action name="procTextyleGuestbookWrite" type="controller" />

<action name="dispTextyle" type="view" index="true" />

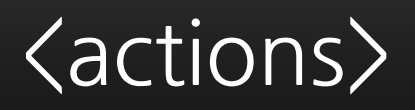

#### <action name="dispTextyleAdminList" type="view" standalone="true" admin\_index="true" />

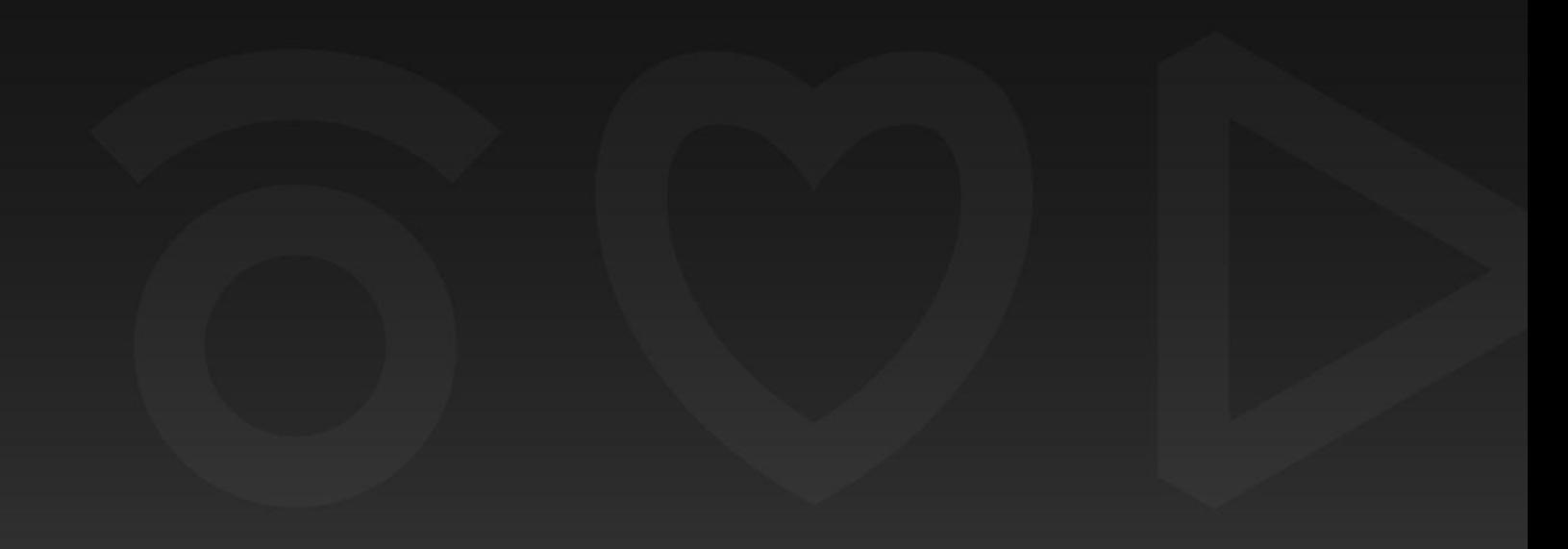

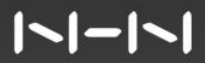

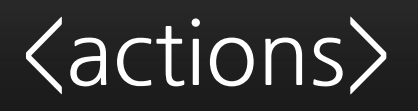

<action name="dispTextyleAdminInsert" type="view" standalone="true" />

<action name="procTextyleAdminCreate" type="controller" standalone="true" />

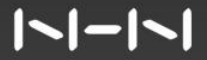

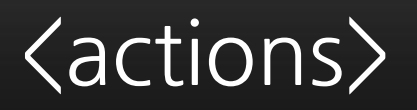

### <action name="rss" standalone="true" type="view" /> <action name="getTextyleSiteInfo" type="model" />

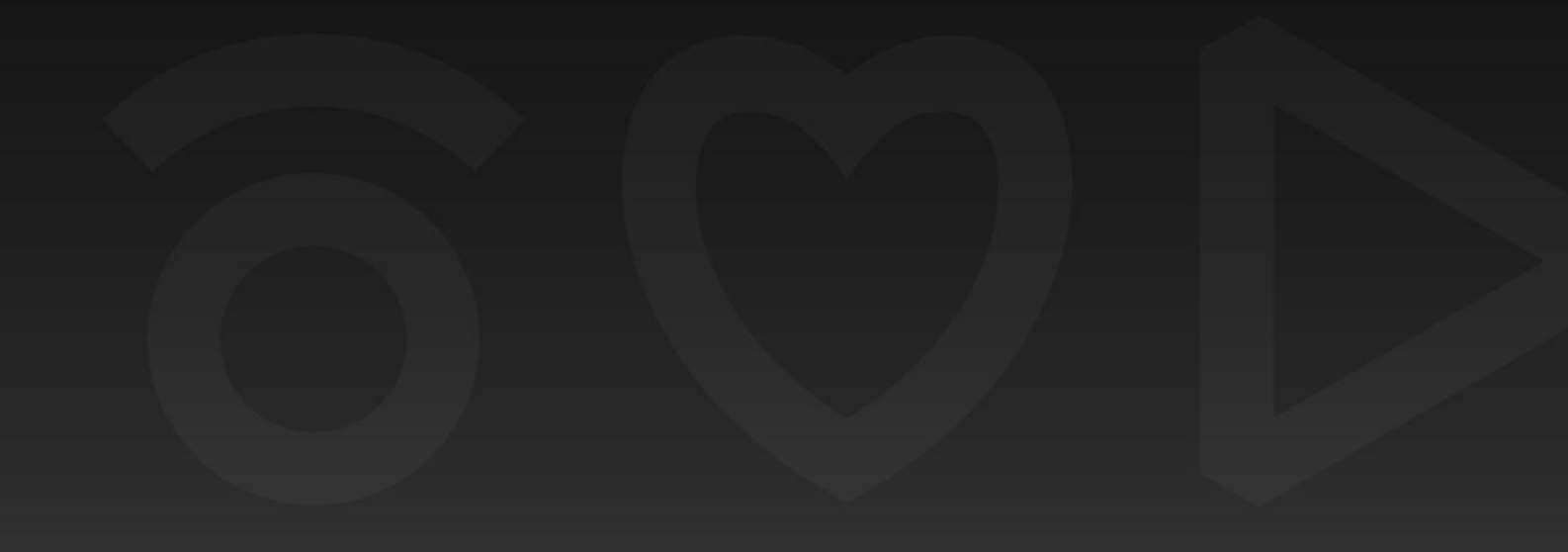

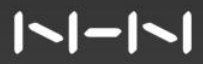

### <grants>

<grant name="list" default="guest"> <title xml:lang="ko">목록</title>  $\langle$ /grant $\rangle$ 

<grant name="create" default="member"> <title xml:lang="ko">플래닛 생성</title>  $\langle$ /grant $\rangle$ 

### <grants>

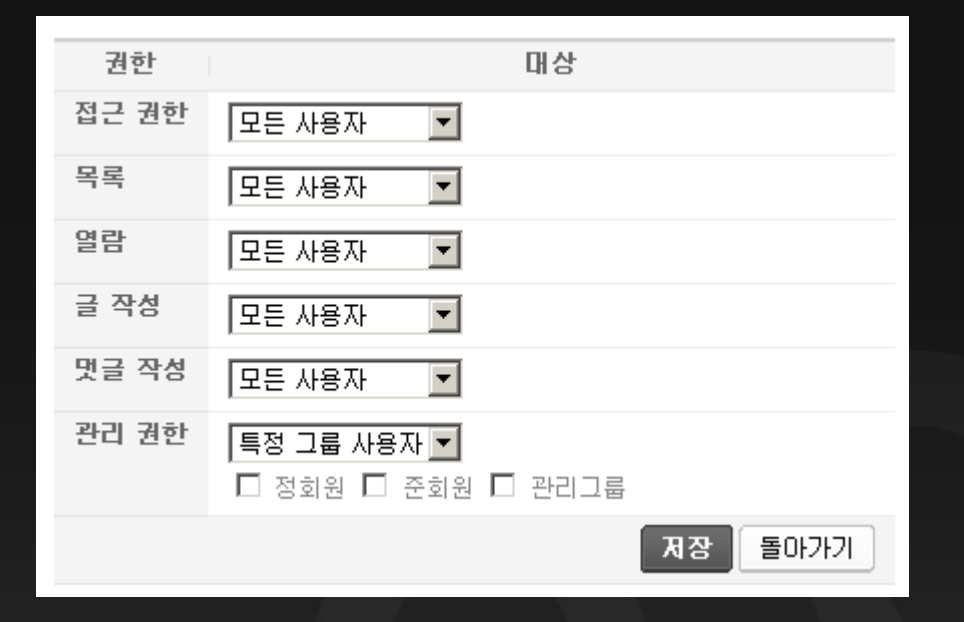

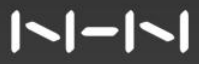

#### <permissions>

<permission action="dispPlanetCreate" target="member" />

<permission action="procPlanetCreate" target="member" />

<permission action="dispPlanetAdminSetup" target="manager" /> 모듈 Class

### 모듈.class.php

### 클래스명이 모듈이름이고 ModuleObject를 상속받은 모듈의 상위 클래스.

### 모듈 설치/ 업데이트/ 캐쉬파일 재생성 역할

 $\vert \text{-} \vert \text{-} \vert \text{-} \vert$ 

## 모듈::moduleInstall()

#### 설치시 추가 작업이 필요할시 구현

#### function moduleInstall() { return new Object(); }

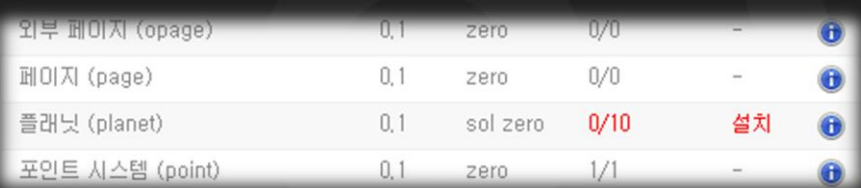

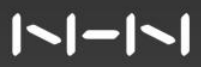

## 모듈::checkUpdate()

#### 설치가 이상이 없는지 체크하는 method

#### function checkUpdate() { return false; }

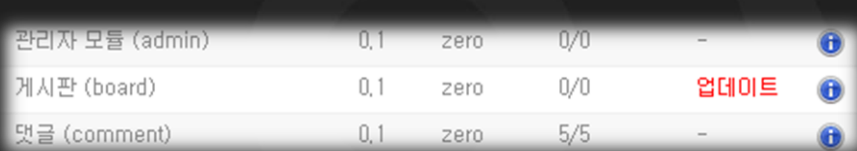

#### $\vert \textbf{I} \vert - \vert \textbf{I} \vert$

## 모듈::moduleUpdate()

업데이트 실행

#### function moduleUpdate() { return new Object(0, 'success\_updated'); }

#### **NHN DeView 2009** 모듈::recompileCache()

캐시 파일 재생성

#### function recompileCache() { }

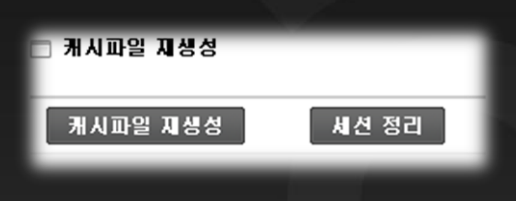

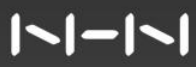

## 모듈.model.php

### 논리적 데이터를 표현하는 <u>모듈의 Model</u>. 클래스명은 '모듈Model'. getModel()로 인스턴스를 가져옴.

 $\vert \text{-} \vert \text{-} \vert \text{-} \vert$ 

### 모듈.view.php

### Html Response 출력을 담당. 템플릿에 전달할 값과 템플릿 파일 연결. 클래스명은 '모듈View'. 'disp모듈~' member method 작성.

## 모듈.controller.php

## 모듈의 Controller.

### 클래스명은 '모듈Controller'. getController()로 인스턴스를 가져옴. 'proc모듈~' member method 작성.

### view controller 모듈.model.admin.php

<u>관리자 Class 파일</u> proc모듈Admin~ disp모듈Admin~

XML Query

### schemas/

### XML Query로 정의된 schema xml. 모듈 설치시 자동으로 생성.

{Prefix}\_{DB table name}.xml

#### <table name="테이블명">

<column name="컬럼명" type='number | char | varchar | text | bigtext | date | float" size="컬럼크기' default='기본값" notnull="notnull" primary\_key="primary\_key" index="인덱스명(idx\_컬럼명)" />

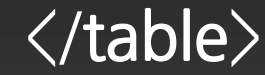

### queries/

### XML Query로 정의된 query. {query id}.xml

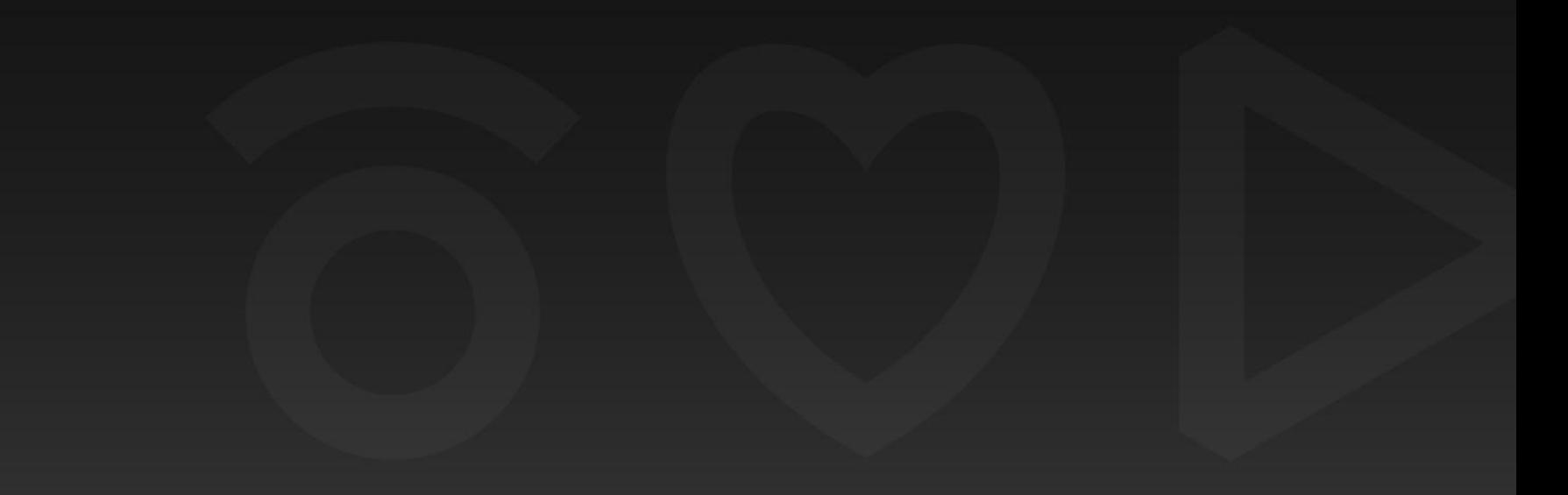

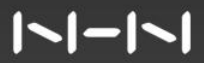

#### **NHN DeView 2009** select a.col1 as c1, b.col1 as c2 from xe table1 a, xe table2 b

<query id="getSample" action="select">

<tables> <table name="table1" alias="a" /> <table name="table2" alias="b" /> </tables>

<columns>  $\alpha$  <column name="**a.col1**" alias="c1" /> <column name="b.col1" alias="c2" /> </columns>

<u> ISI-ISI</u>

### select a.col1 as c1, b.col1 as c2 from xe\_table1 a, xe\_table2 b where a.user='sol' and a.user2=\$args->user2

<conditions> <condition operation="equal" column='a.user" default='sol' /> <condition operation="equal" column="a.user2" var='user2' pipe="and" />

</conditions>

</query>

 $\frac{1}{2}$ args- $\frac{1}{2}$ user2 = 'hwang'; // \$args->user2 = 'b.user';

\$output = executeQueryArray('모듈.getSample', \$args);

```
// $output->data
// $output->toBool()
```
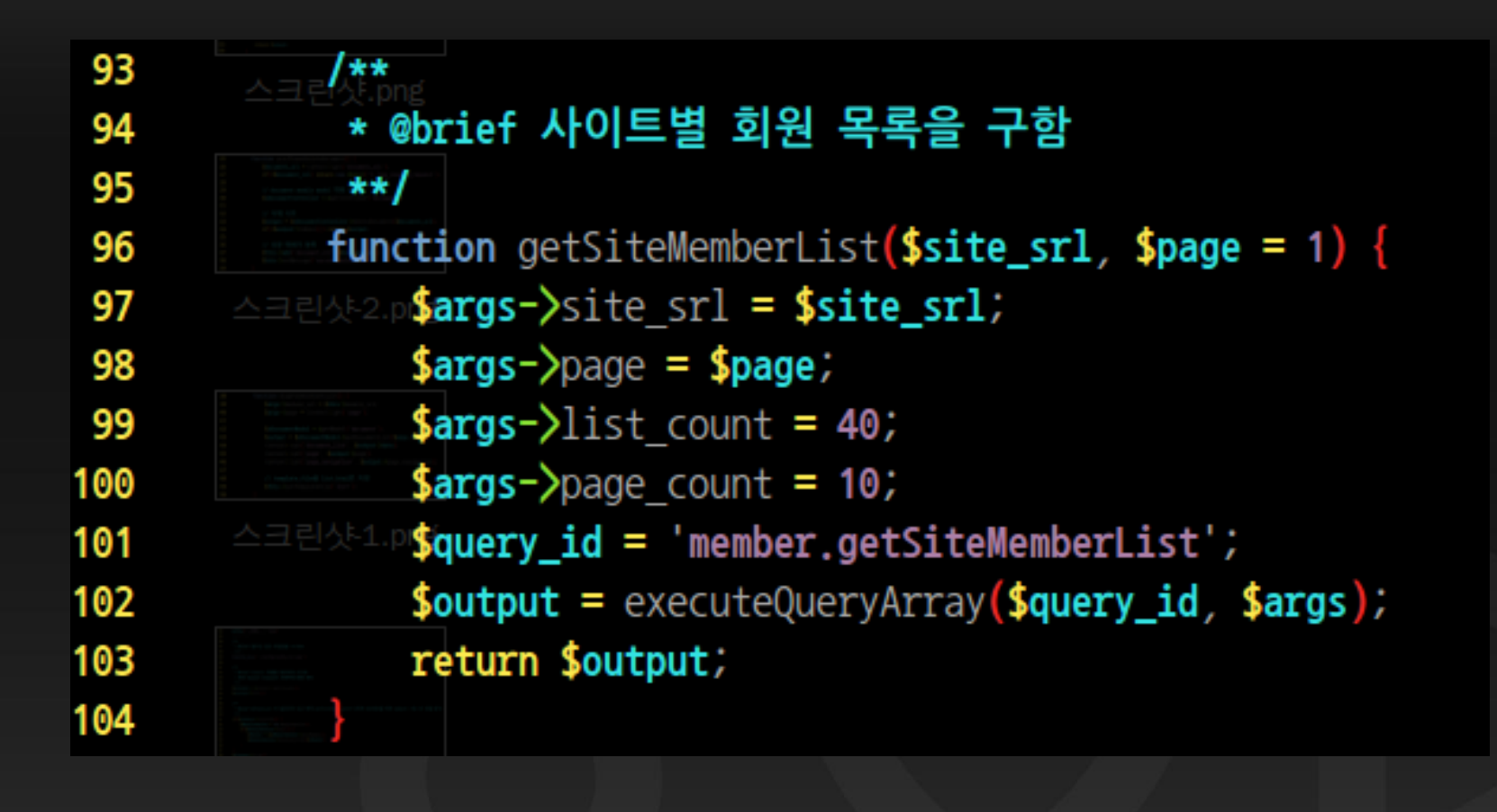

모듈 filter

## filter

### XE에서 form 값 유효성 체크. 지정한 모듈의 action(controller)으로 Ajax Call. Callback function 과 Arguments 설정.

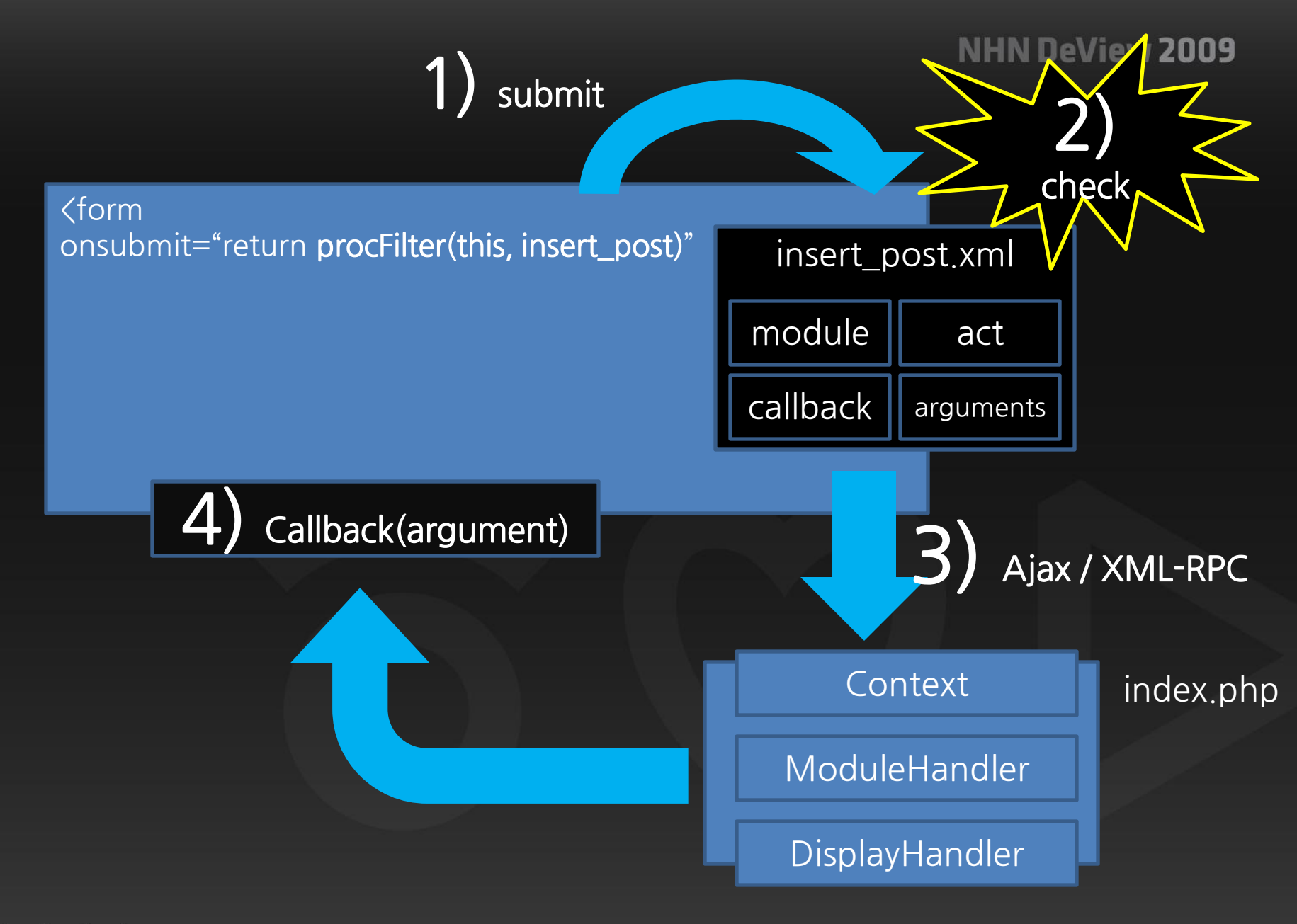

#### $\vert \text{-} \vert \text{-} \vert \text{-} \vert$

#### **NHN DeView 2009** textyle/tpl/filter/insert\_post.xml

<filter name="insert\_post" module="textyle" act="procTextylePostwrite"> <filter name="insert\_post" module="textyle' act="procTextylePostwrite">

#### <form>

<node target="nick\_name" required="true" /> <node target="password" required="true" /> <node target="email\_address" maxlength="250" /> <node target="homepage" maxlength="250"/> <node target="content" required="true" /> <node target="category\_srl" required="true" /> </form>

<filter name="insert\_post" module="textyle' act="procTextylePostwrite"> <form/>

<response callback\_func="completePostwrite">  $\langle$ tag name="error" / $\rangle$  $\langle$ tag name="message" / $\rangle$  $\langle$ tag name="mid" /> <tag name="document\_srl" /> <tag name="category\_srl" /> </response>

function completePostwrite(ret\_obj){ var error = ret\_obj['error']; var message = ret\_obj['message']; var mid = ret\_obj['mid']; var document\_srl = ret\_obj['document\_srl']; var category\_srl = ret\_obj['category\_srl'];

> // Do // alert , 페이지 이동

}

### exec\_xml()

### Ajax Call 을 하는 javascript 함수.

exec\_xml( 모듈명, act명, agruments, callback\_function, response\_tags);

```
121 function deleteCommentItem(comment_srl) {
        var params = new Array();
122
        params['comment_srl'] = comment_srl;123
124
        params['mid'] = current_mid;125
126
        var response_tags = new Array('error', 'message');
        exec_xml<sup>(</sup>'textyle','procTextyleDeleteComment',
127
                    params, completeReload, response_tags);
128
129}
```
#### $\vert \text{-} \vert \text{-} \vert \text{-} \vert$

stdClass

 $\{$  $\frac{1}{2}$  args- $\frac{1}{2}$ nick\_name = 'sol'; doSomething(\$args);  $\}$ 

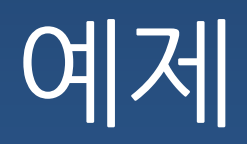

## debugPrint();

XE\_ROOT/config/config.inc.php:49

define('\_\_DEBUG\_\_', 1);

XE\_ROOT/files/\_debug\_message.php

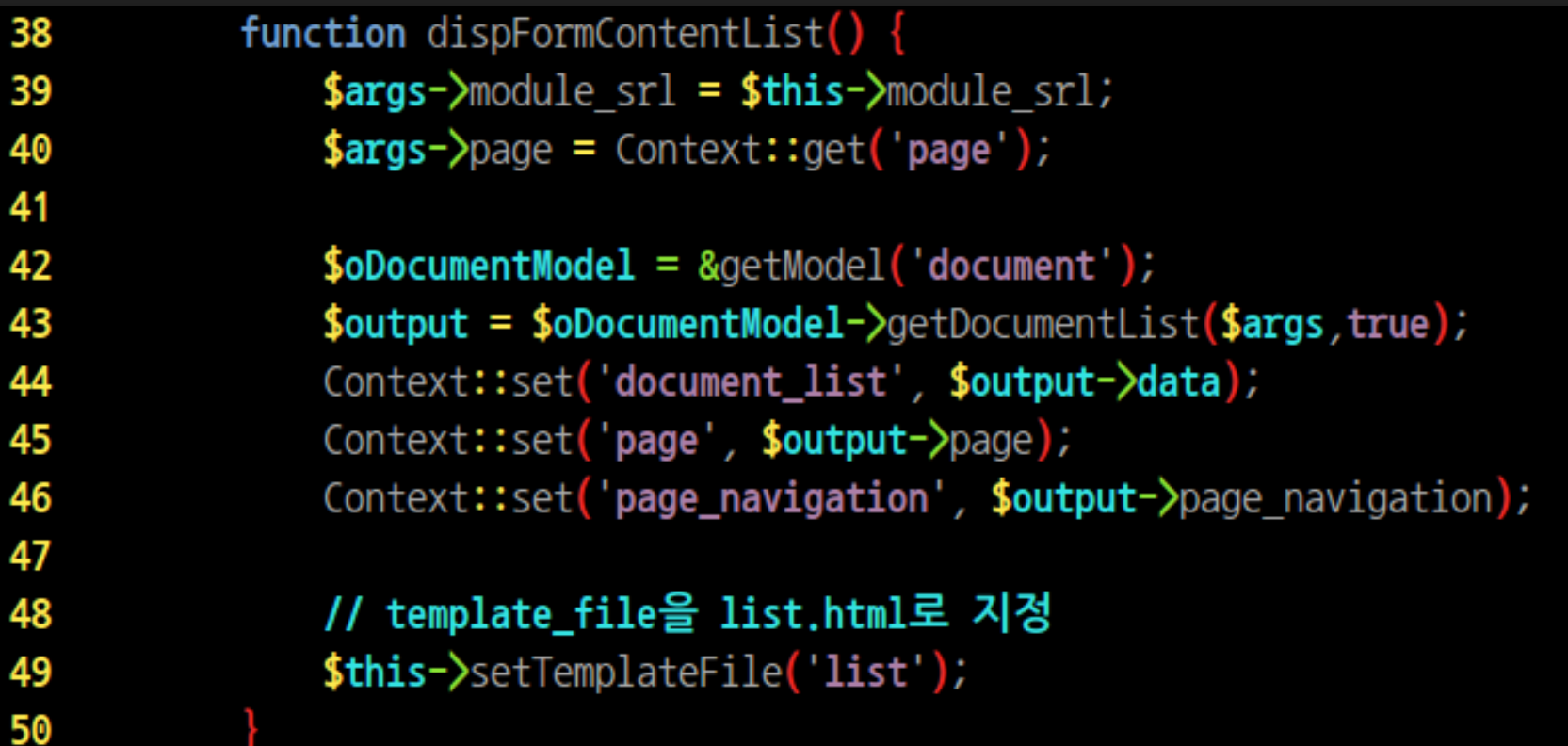

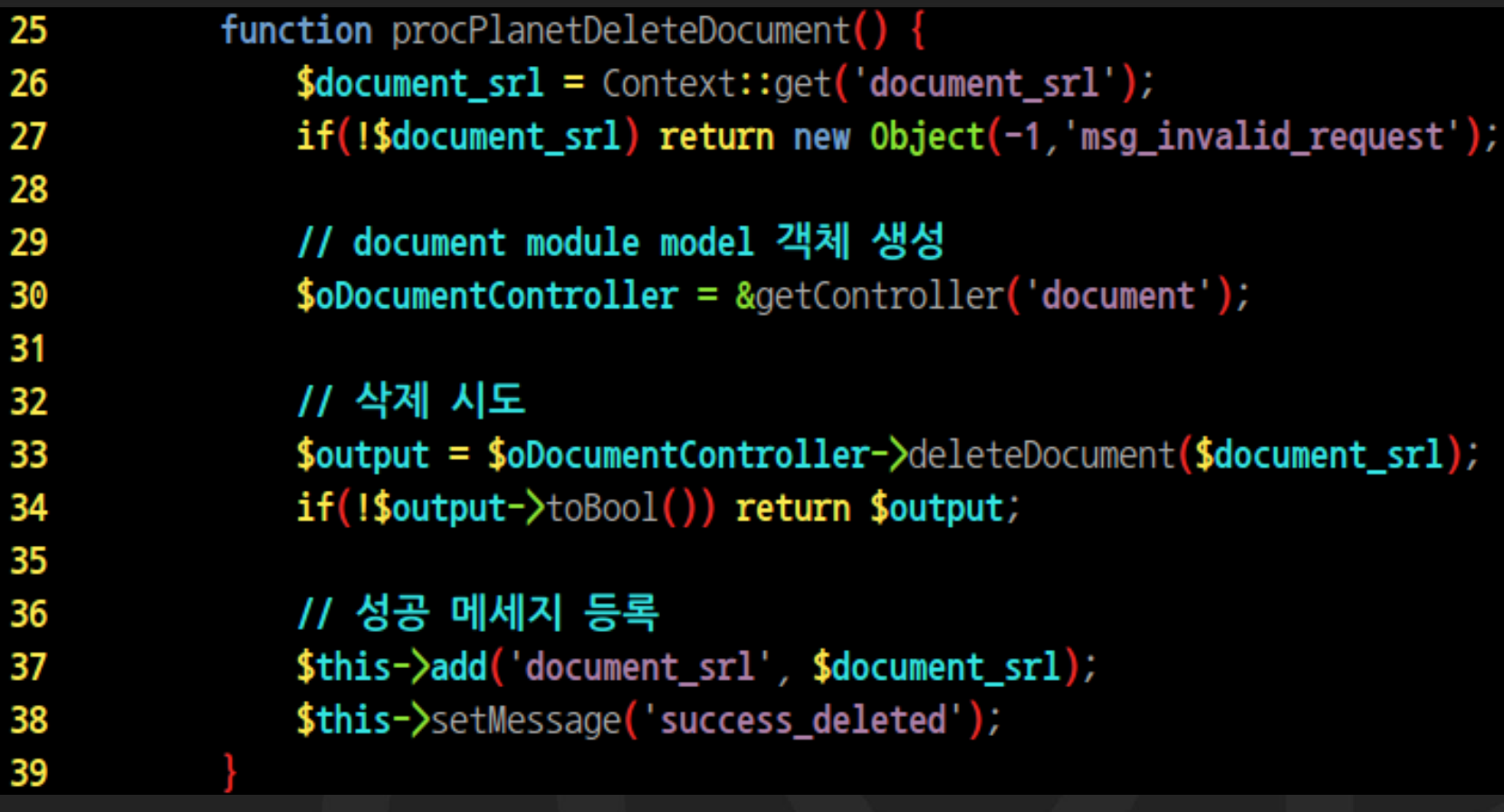

```
147
                   function getTextyleGuestbook($textyle_guestbook_srl){
                         \text{SolMembermodel} = \text{RactModel}('member');148
149
150
                         \frac{1}{2} \frac{1}{2} \frac{1}{2} \frac{1}{2} \frac{1}{2} \frac{1}{2} \frac{1}{2} \frac{1}{2} \frac{1}{2} \frac{1}{2} \frac{1}{2} \frac{1}{2} \frac{1}{2} \frac{1}{2} \frac{1}{2} \frac{1}{2} \frac{1}{2} \frac{1}{2} \frac{1}{2} \frac{1}{2} \frac{1}{2} \frac{1}{2} 151
                         \text{Southput} = \text{executeQueryArray('textyle.getTextyleGuestbook',\$args)}152
                         if(<b>fourput</b> - <b>data</b>)foreach($output->data as $key => $val) {
153
                                      if(!$val->member srl) continue;
154
                                      $profile_info = $oMemberModel - $getProfileImage ($val - $member sr1);155
                                      if(\text{5profile\_info}) \space{50pt} 5output-\text{data} \space{50pt} \text{4key} ->profile image = $profile_info->src;
156
157
158
159
                         return $output;
160
```
## http://www.xpressengine.com/project XE project Wiki/ Forum/ SVN

 $\vert \text{-} \vert \text{-} \vert \text{-} \vert$ 

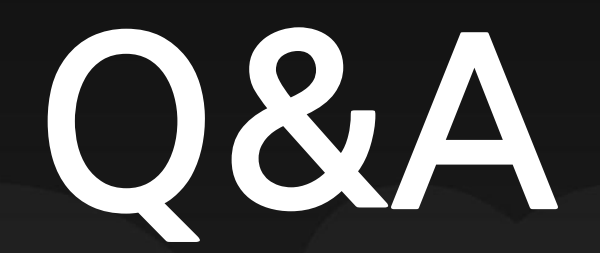

sol@nhn.com

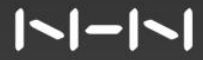